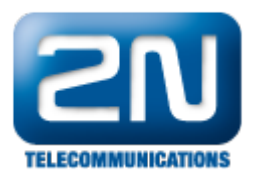

## Alcatel OmniPCX Enterprise (OXE) - Jak jej nastavit s 2N® Helios IP

- 2N $^{\circ}$  Helios IP verze firmwaru 1.15.2.307.1
- Alcatel OXE verze 9.1.33

Funkce

Příchozí a odchozí hovory, otevírání dveří.

## Konfigurace 2N® Helios IP

Prosím nastavte všechny obvyklé nastavení v Network Settings podle Vašeho zvyku. Nepoužívejte Authorisation ID, ani nevyplňujte žádné heslo.

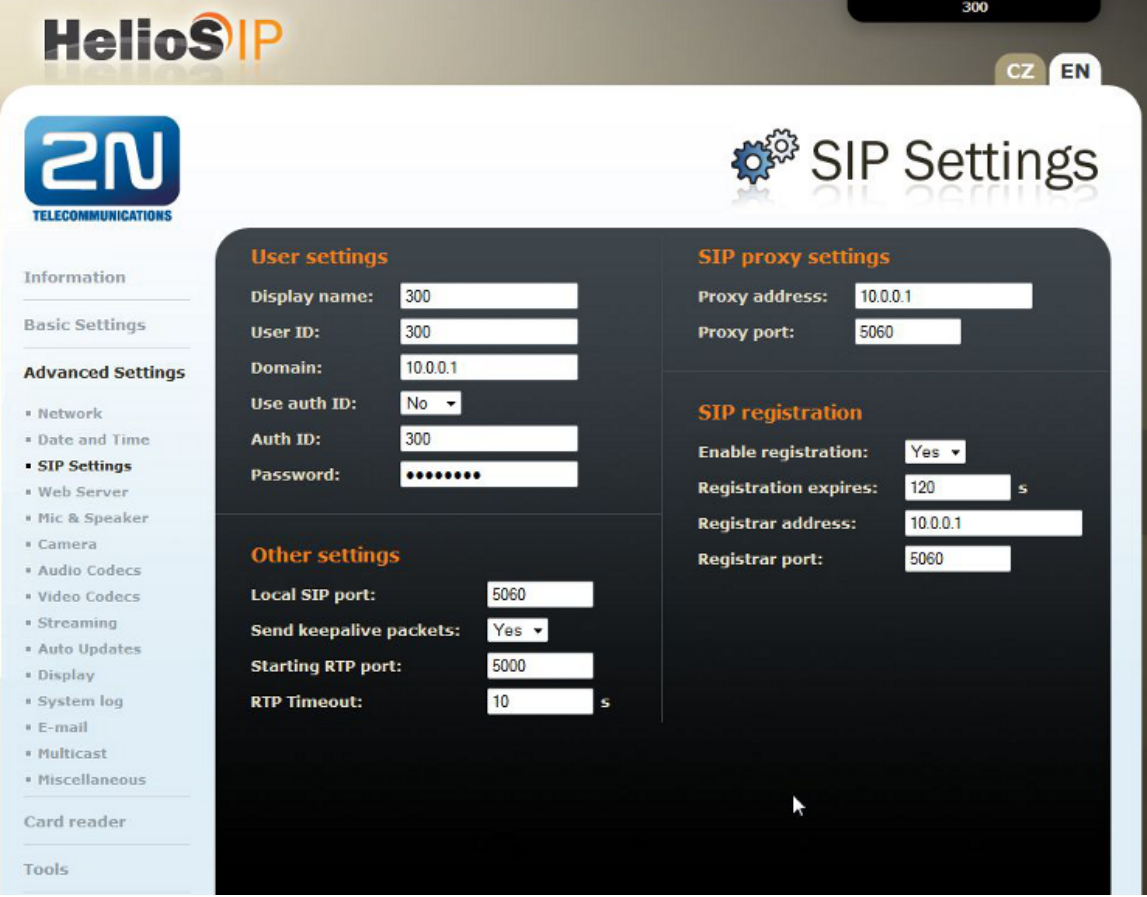

Jak konfigurovat 2N® Helios IP intercom – FW verze 2.6 a vyšší

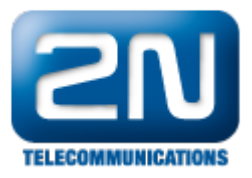

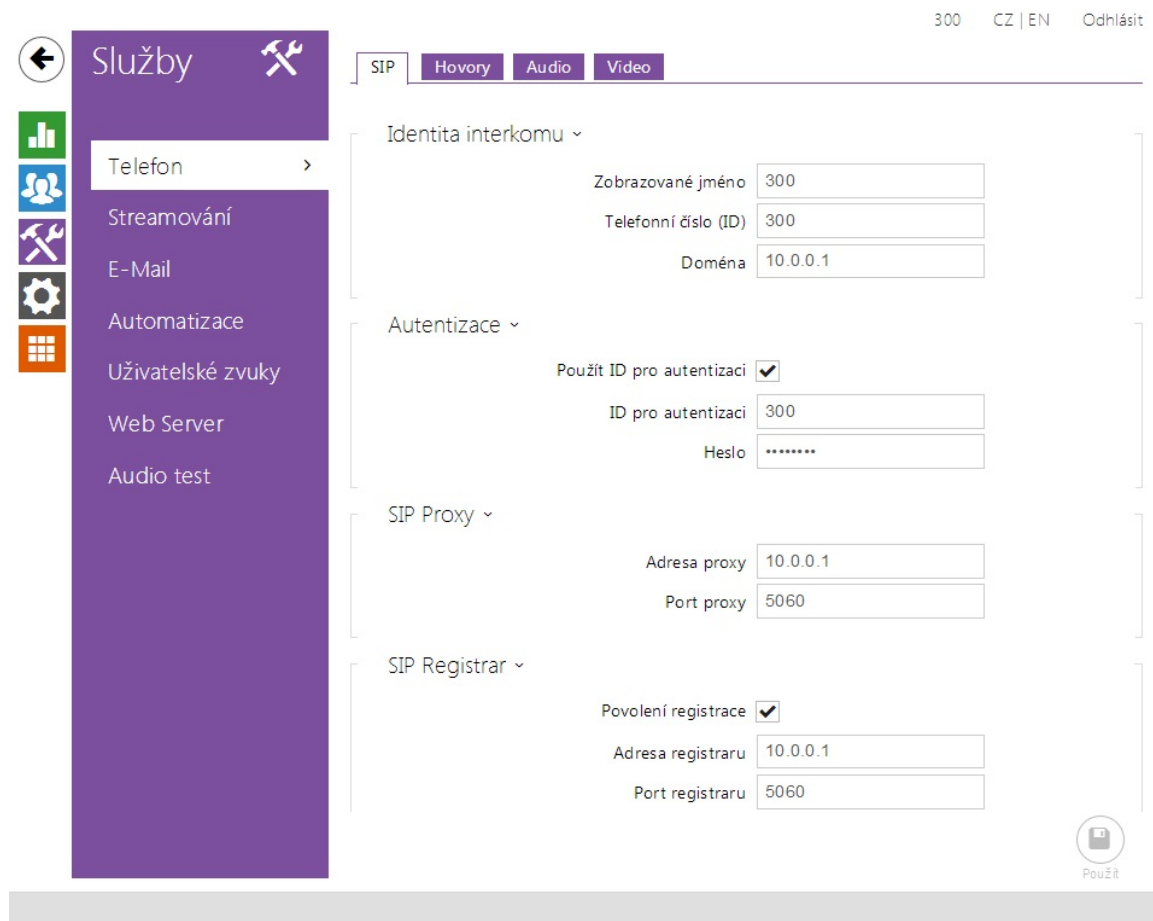

## Konfigurace Alcatel OXE - Možnost 1 - telefonní linka SIP

Prosím myslete na požadované licence potřebné k tomuto nastavení.

V nastavení SIP Proxy vytvořte uživatele s požadovaným číslem. Nastavte typ SIP linky.

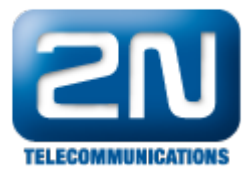

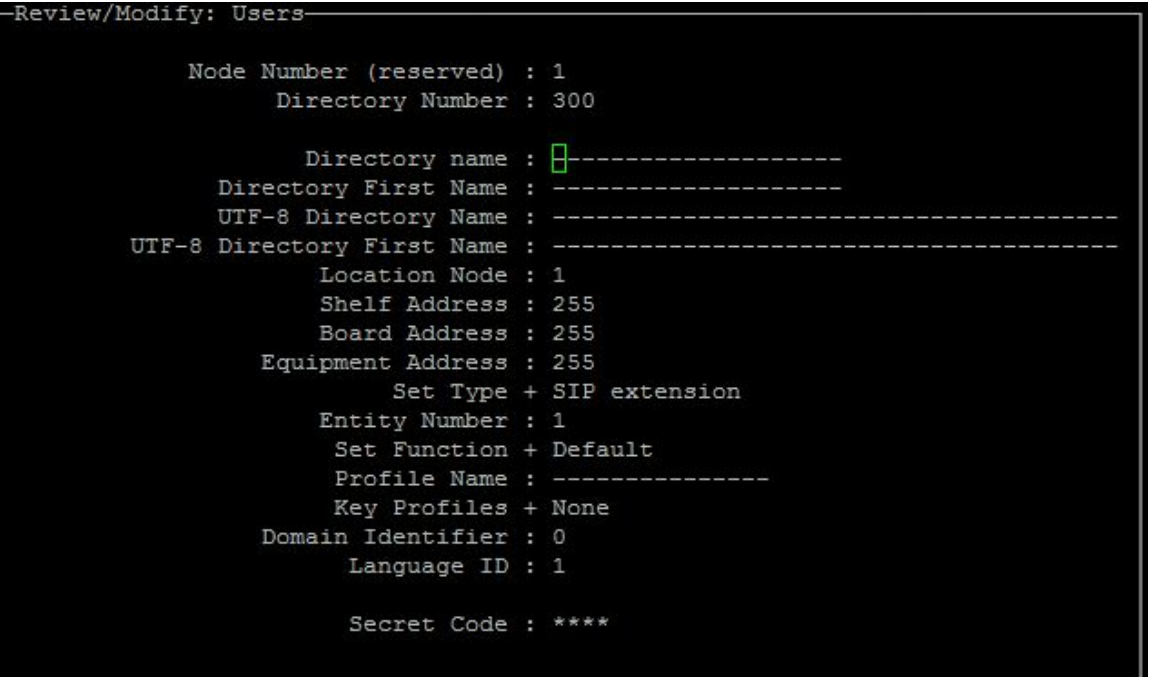

Heslo můžete nastavit, jaké chcete anebo nemusíte nastavit žádné.

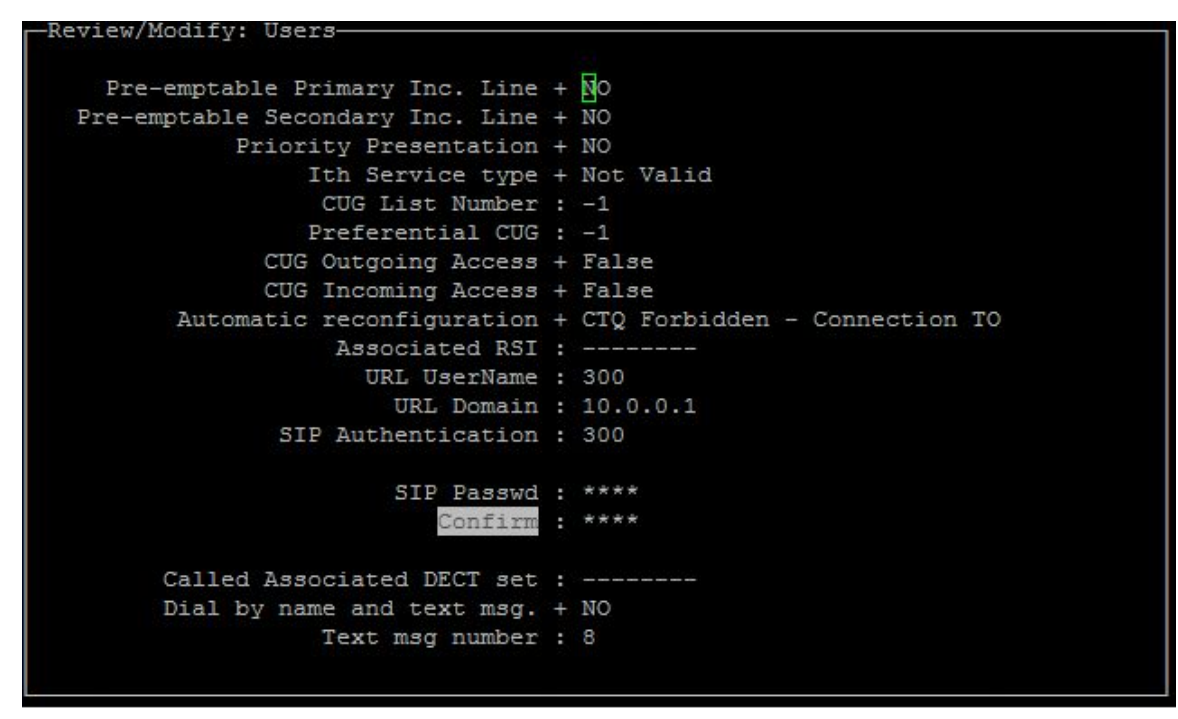

V nastavení SIP Proxy nastavte Minimal authentification method na SIP None.

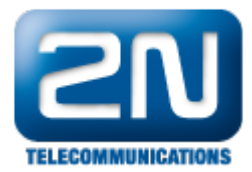

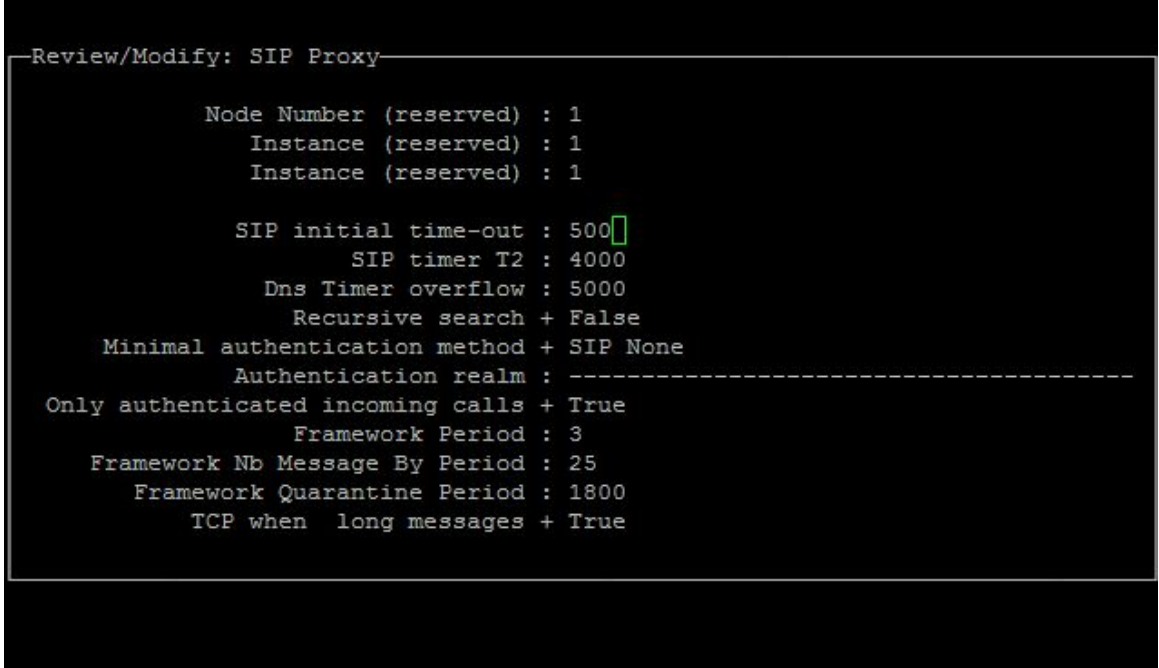

## Konfigurace Alcatel OXE - možnost 2 - SIP zařízení

Vytvořte Trunk group, Type T2 - MINI SIP anebo SIP

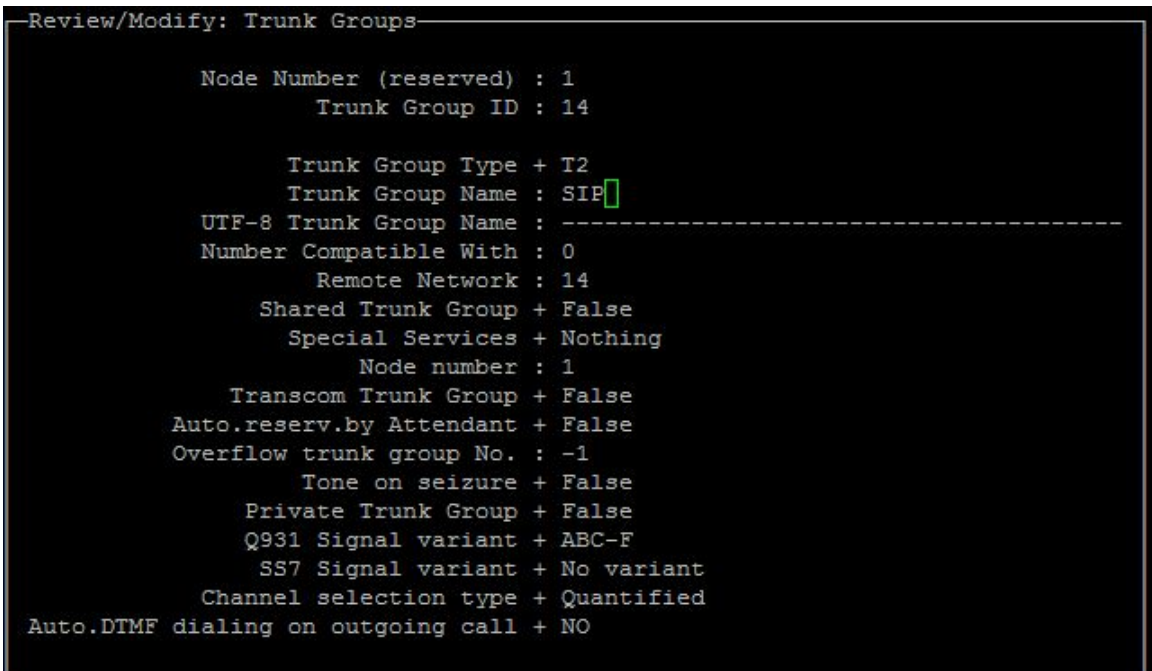

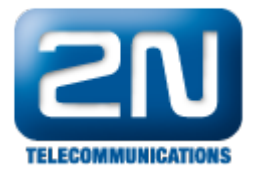

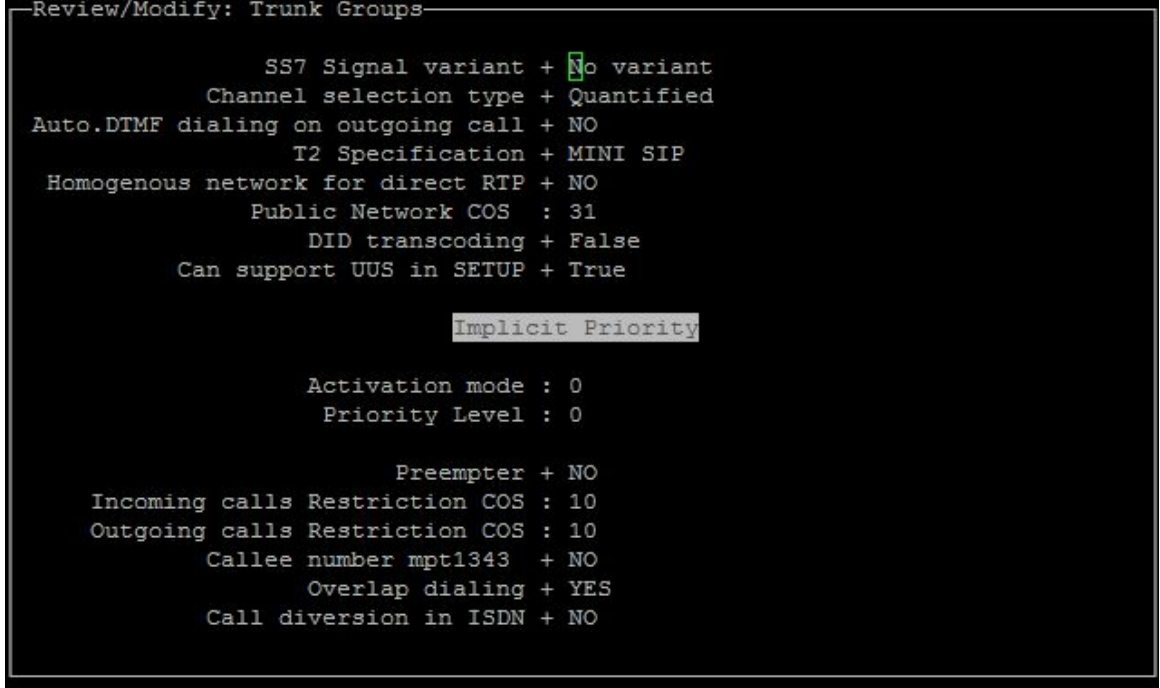

Jděte do nastavení SIP Gateway

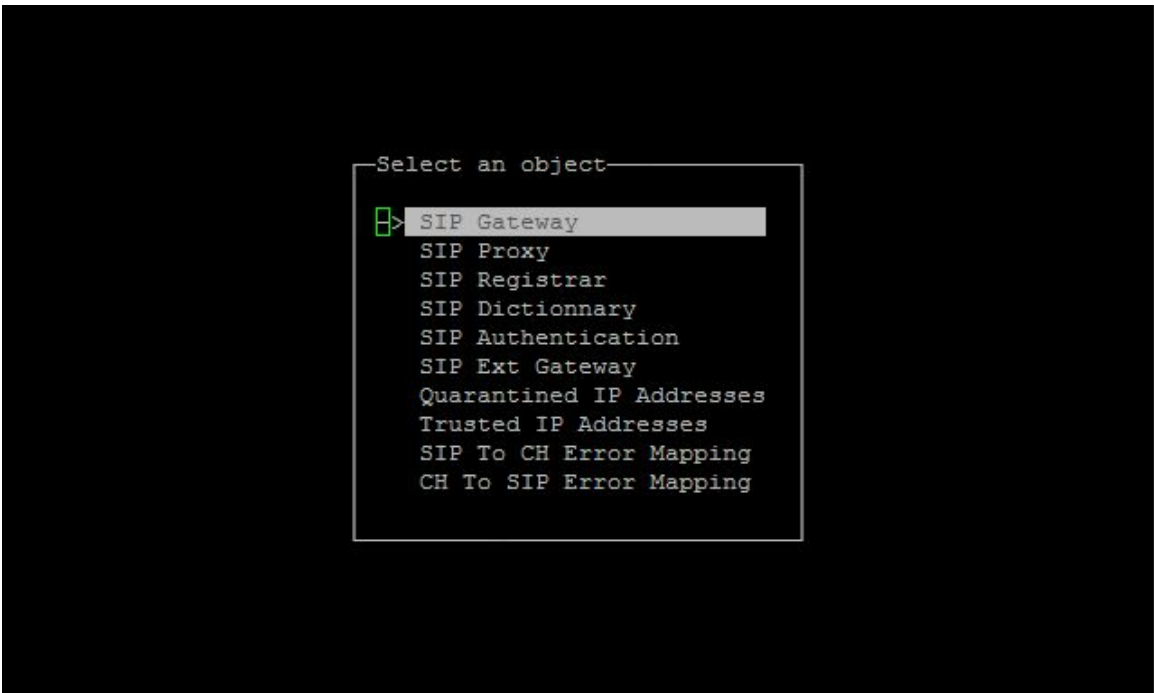

SIP Gateway - vyplňte jméno SIP Trunk Group

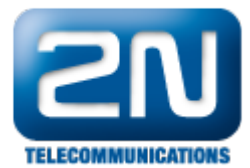

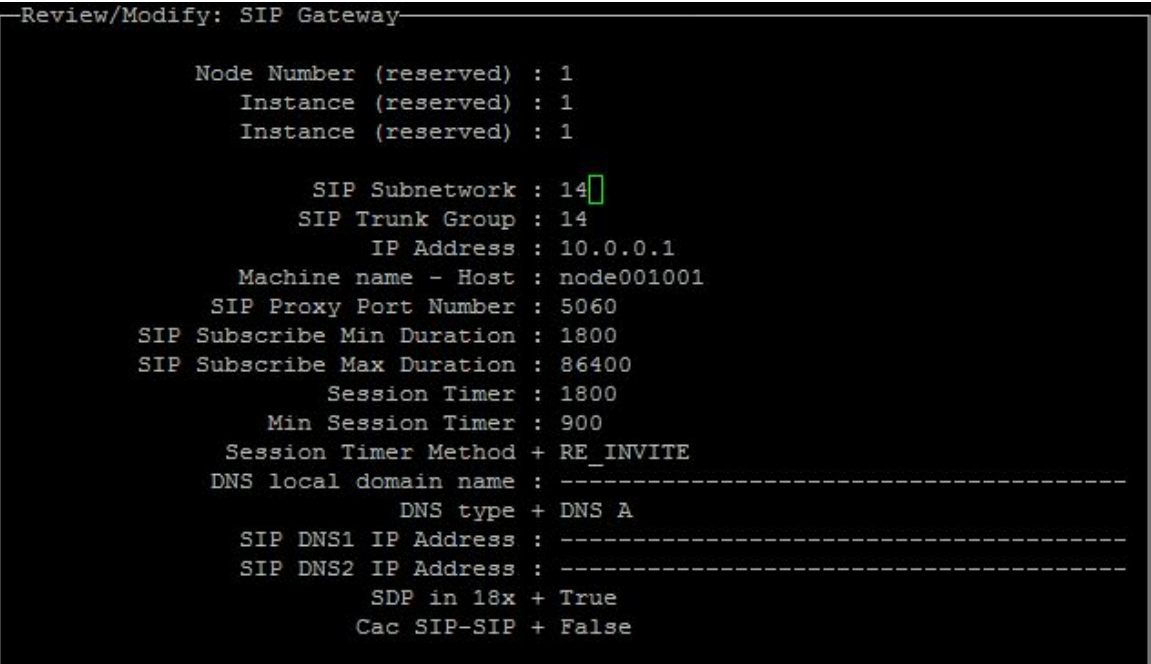

Po tomto prosím restartujte Alcatel OXE

Ujistěte se, že trunk channels jsou volné.

SIP TRUNK STATE Trunk group number : 14 Trunk group name : SIP Number of Trunks  $: 4$  $Index: 1 2$ State :  $\mathbb F$ \_\_\_\_\_\_\_ F: Free | B: Busy | Ct: busy Comp trunk | Cl: busy Comp link WB: Busy Without B Channel| Cr: busy Comp trunk for RLIO inter-ACT link WBD: Data Transparency without chan. | WBM: Modem transparency without chan. D: Data Transparency | M: Modem transparency  $(1)$  xa001020>

SIP Proxy - nastavte Minimal authentification method na SIP

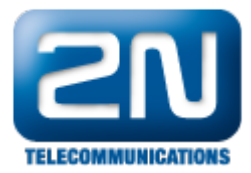

Review/Modify: SIP Proxy-Node Number (reserved) : 1 Instance (reserved) : 1 Instance (reserved) : 1 SIP initial time-out : 500 SIP timer T2 : 4000 Dns Timer overflow : 5000 Recursive search + False Minimal authentication method +  $\overline{S}$ IP None Authentication realm : -Only authenticated incoming calls + True Framework Period : 3 Framework Nb Message By Period : 25 Framework Quarantine Period : 1800 TCP when long messages + True

Vytvořte zařízení SIP

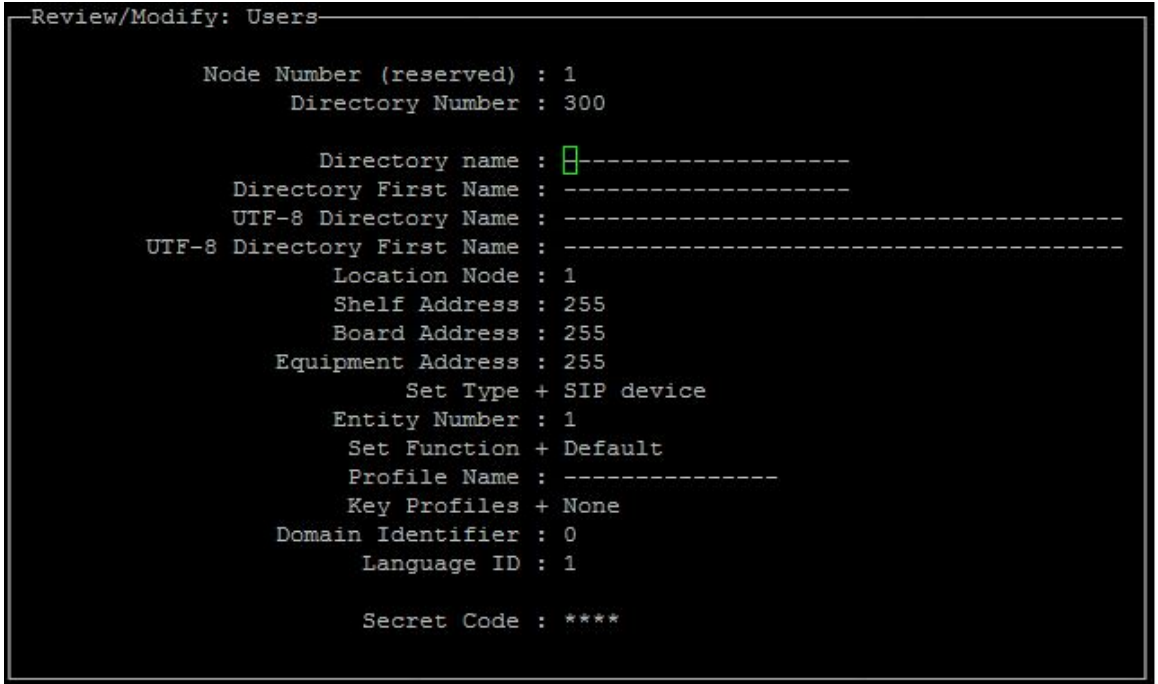

Nyní v obou případech je 2N® Helios IP dostupný pod telefonním číslem 300 a můžete z něho zavolat na jakékoliv zařízení registrované v Alcatel OXE.

Jestliže základní varianta v Minimal authentification method byla umožněna, pak prosím nastavte tuto možnosti v nastavení SIP Proxy a správně vyplňte heslo a autorizační ID na uživatelském nastavení vAlcatel OXE a též i v 2N  $^{\circledR}$  Helios IP.

S některými typy telefonů prosím nezapomeňte povolit DTMF posílání nebo napište ## před vložením kódu pro otevření dveří.

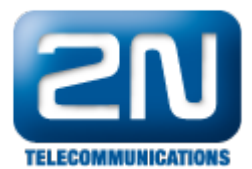

Další informace: [Dveřní & Bezpečnostní interkomy \(oficiální stránky 2N\)](http://www.2n.cz/cz/produkty/interkomove-systemy/dverni-a-bezpecnostni-interkomy/)